# **HP Scanjet Professional** 3000

# Aloitusopas

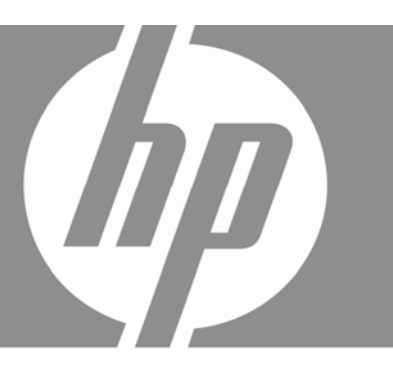

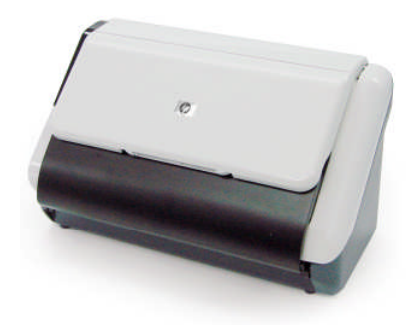

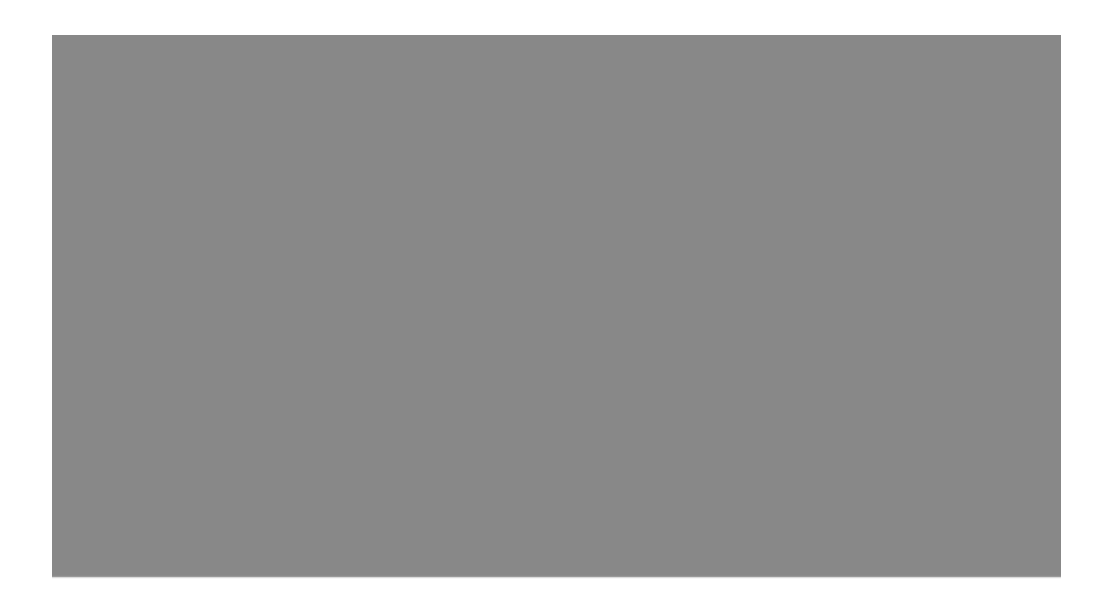

### **Tekijänoikeus- ja käyttöoikeustiedot**

© 2009 Copyright Hewlett-Packard Development Company, L.P.

Kopiointi, muuntaminen tai kääntäminen ilman kirjallista ennakkolupaa on kielletty paitsi tekijänoikeuslakien sallimissa puitteissa.

Tässä olevia tietoja voidaan muuttaa ilman erillistä ilmoitusta. HP-tuotteiden ja -palvelujen ainoat takuut määritetään tuotteiden ja palvelujen mukana toimitettavissa rajoitetun takuun lausekkeissa. Tämän julkaisun sisältöä ei tule tulkita lisätakuuksi. HP ei vastaa tämän julkaisun sisältämistä teknisistä tai toimituksellisista virheistä tai puutteista.

#### **Tavaramerkkihuomautukset**

ENERGY STAR on United States Environment Protection Agencyn Yhdysvalloissa rekisteröimä tavaramerkki.

Microsoft ja Windows ovat Microsoft Corporationin rekisteröityjä tavaramerkkejä.

### **Tietoja säännöksistä**

**Lainsäädännöllinen mallitunnistusnumero:** Tuotteella on lainsäädännön edellyttämiä tunnistustarkoituksia varten säännöstenmukainen mallitunnistenumero. Tuotteen lainsäädännöllinen mallitunnistusnumero on FCLSD-1001. Tätä lainsäädännöllistä mallitunnistusnumeroa ei pidä sekoittaa tuotteen markkinointinimeen (Arkkisyöttömallinen HP Scanjet Professional 3000 -asiakirjaskanneri) tai tuotenumeroon (L2723A). Lisätietoja skanneriin liittyvistä lainsäädännöllisistä seikoista on tuotteen mukana toimitetun CD-levyn tiedostossa regulatory\_supplement.pdf.

### **Kotitalousjätteiden hävittäminen Euroopan unionin alueella**

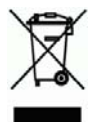

Tämä tuotteessa tai sen pakkauksessa oleva merkintä osoittaa, että tuotetta ei saa hävittää talousjätteiden mukana. Sen sijaan käyttäjän vastuulla on toimittaa jäte sähkö- ja elektroniikkaromun kierrätykseen tarkoitettuun keräyspisteeseen. Hävitettävän romun lajittelu ja kierrätys auttaa säästämään luonnonvaroja ja varmistaa, että tuote on kierrätettävissä tavalla, joka suojelee terveyttä ja ympäristöä. Saat tarvittaessa lisätietoja jätteiden kierrätyspaikoista paikallisilta viranomaisilta, jäteyhtiöiltä tai tuotteen jälleenmyyjältä.

# **Sisältö**

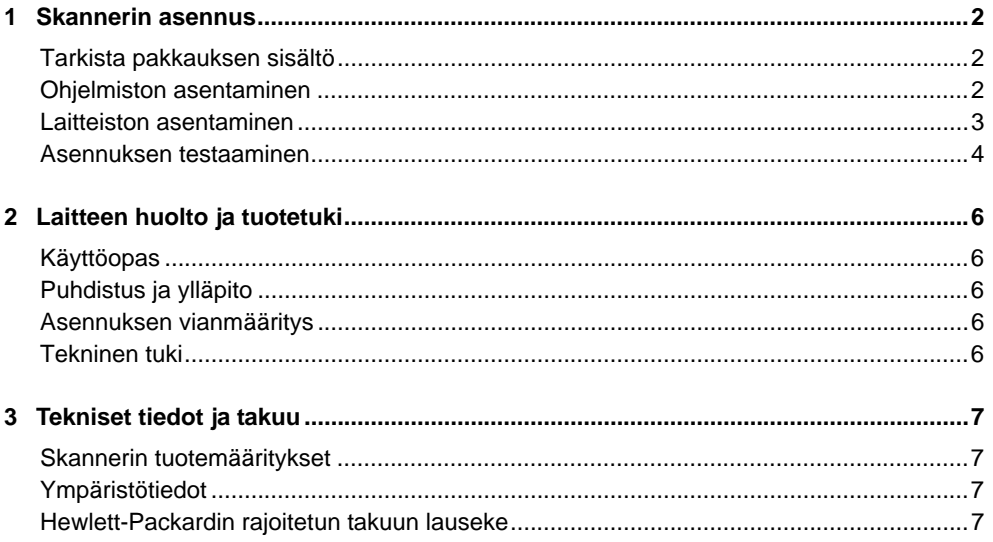

# **1 Skannerin asennus**

Asenna skanneri seuraavasti.

# **Tarkista pakkauksen sisältö**

偿

Pura skannerilaitteisto pakkauksesta. Varmista, että poistat kaikki kuljetussuojateipit.

**HUOMAUTUS:** Pakkauksen sisältö, mukaan lukien skannausohjelmistojen CD-levyjen määrä, saattaa vaihdella maan tai alueen mukaan.

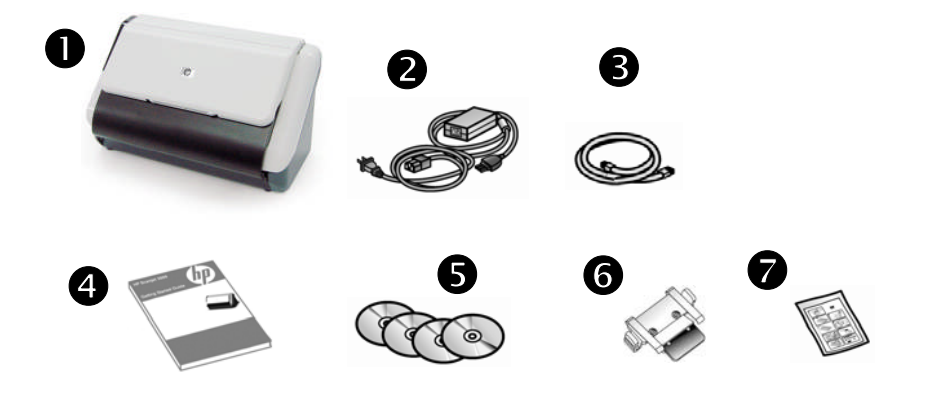

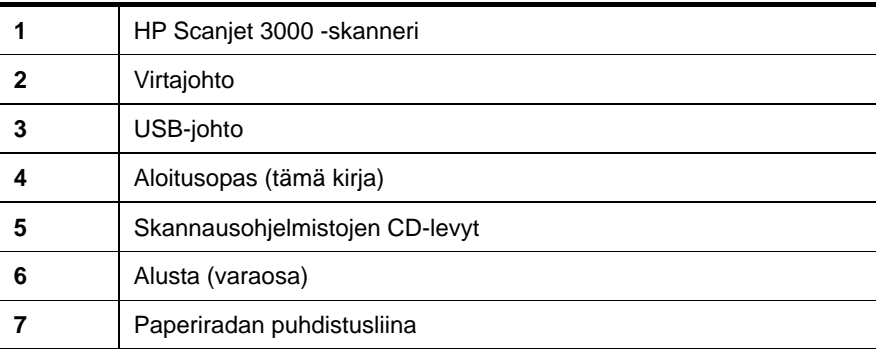

# **Ohjelmiston asentaminen**

 $\triangle$ **VAROITUS:** Älä kytke USB-johtoa, ennen kuin ohjelmiston asennusohjelma kehottaa tekemään niin.

- 1. Päätä, minkä ohjelmiston haluat asentaa.
	- Jos haluat käyttää skanneria käytössäsi olevan asiakirjanhallinta- ja skannausohjelmiston avulla, sinun tarvitsee asentaa vain HP Scanjet Driver (HP:n skannausohjelmiston ohjain).
	- Jos käytössä ei ole asiakirjanhallinta- ja skannausohjelmistoa, voit käyttää skannerin mukana toimitettua ohjelmistoa. Lue asennuksen aikana näytössä näkyvät ohjelmistojen kuvaukset ja päätä sitten, minkä ohjelmiston haluat asentaa. (Skannerin mukana toimitettava ohjelmisto ja CD-levyjen määrä saattavat vaihdella maa- tai aluekohtaisesti.)
- 2. Aseta HP Scanjet Software CD -levy tietokoneen CD-asemaan. Odota, että asennusvalintaikkuna tulee näkyviin.
- 3. Valitse **Asenna ohjelmisto** ja noudata näyttöön tulevia ohjeita.

## **Laitteiston asentaminen**

Tee seuraavat toimet skannerilaitteiston asettamiseksi ja sen valmistamiseksi käyttöön.

### **Verkkolaitteen liittäminen**

Virtalaitteen kotelon vihreä merkkivalo palaa, kun virtalaite toimii oikein.

- 1. Liitä virtalaitteen johto virtalaitteeseen ja johdon toinen pää pistorasiaan tai ylijännitesuojaan.
- 2. Varmista, että virtalaitteen kotelon vihreä merkkivalo palaa.

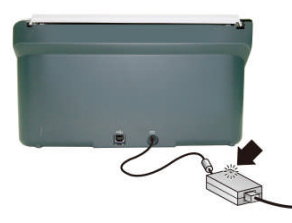

3. Jos vihreä merkkivalo palaa, liitä johto skannerin taakse.

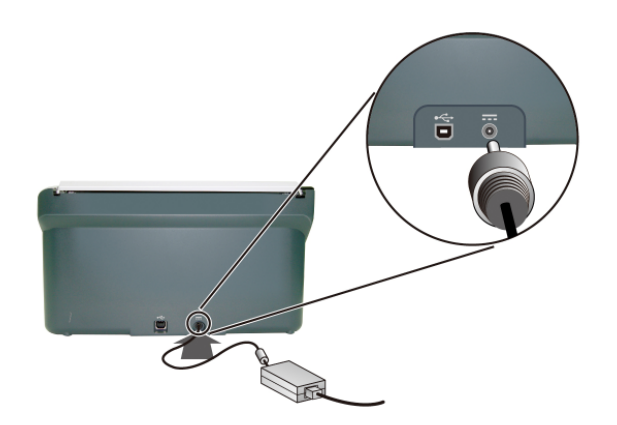

### **USB-johdon liittäminen**

 $\triangle$ **VAROITUS:** Varmista, että olet asentanut HP:n skannausohjelmiston ennen skannerin kytkemistä tietokoneeseen USB-johdon avulla. Katso Ohjelmiston asentaminen sivulla 2.

Kytke skanneri tietokoneeseen skannerin mukana toimitetun USB-johdon avulla. Liitä johdon neliömäinen pää skanneriin ja johdon suorakulmainen pää tietokoneeseen.

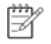

**HUOMAUTUS:** HP suosittelee tietokoneen takana olevan USB-portin käyttöä. Tämä parantaa skanneriyhteyden luotettavuutta.

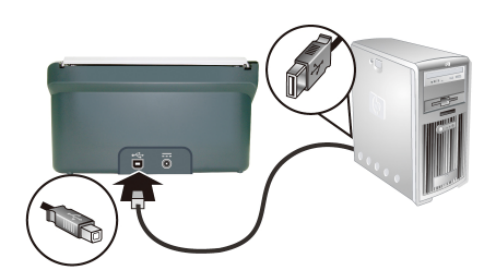

## **Asennuksen testaaminen**

 $\wedge$ **VAROITUS:** Ennen kuin asetat alkuperäiskappaleen asiakirjojen syöttölaitteeseen, varmista, ettei siinä ole märkää liimaa, korjauslakkaa tai muita aineita, jotka saattavat tarttua skannerin sisäosiin.

Varmista myös, ettei arkissa ole taitoksia, ryppyjä, niittejä, paperiliittimiä tai muita kiinnitettyjä materiaaleja. Arkit eivät saa takertua toisiinsa.

**1.** Aseta yksi sivu asiakirjojen syöttölaitteeseen. Sivun tulee olla teksti alaspäin ja sivun yläosa alaspäin.

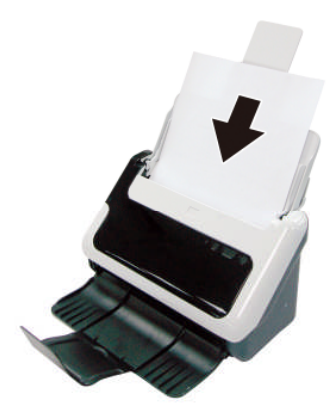

- **2.** Säädä asiakirjansyöttölaitteen paperinohjaimet siten, että ne ovat kiinni arkin molemmissa reunoissa. Varmista, että paperi on suorassa ja että ohjaimet ovat vasten paperin reunoja.
- **3.** Skannauksen käynnistys.
	- Jos olet asentanut HP Scanjet -skanneriohjaimen, paina **Skannaa**-painiketta. Sivu kulkee skannerin läpi. Näyttöön aukeaa Skannaus käynnissä -ikkuna. Skannattu kuva tallennetaan oletussijaintiin tai käyttäjän määrittämään sijaintiin. Jos Skannaus käynnissä -ikkuna ei tule näkyviin näytölle, katso skannerin käyttöoppaasta asennuksen vianmääritystä.
	- Skannaa ohjelmistosovelluksesta, jota aiot käyttää skannaukseen. Jos skannaus toimii sovellukselle normaalilla tavalla, ohjelmiston asennus on onnistunut. Jos se ei prosessoidu normaalisti, katso lisäohjeita sovelluksesi ohjeesta.

# **2 Laitteen huolto ja tuotetuki**

Tässä osassa kuvataan tuotetuen vaihtoehtoja.

# **Käyttöopas**

Skannerin käyttöopas on ensisijainen tietolähde. Oppaassa on skannerin käyttöä, huoltoa ja vianmääritystä koskevia tietoja.

Avaa käyttöopas valitsemalla **Käynnistä**-valikosta **Ohjelmat** tai **Kaikki ohjelmat**, **HP**, **Scanjet**, 3**000** ja valitse **Käyttöopas**.

Jos ohjelmaa ei ole vielä asennettu, laita HP:n CD-levy asemaa ja valitse **Näytä tai tulosta ohjeet** -painike.

# **Puhdistus ja ylläpito**

Kun skanneri puhdistetaan ajoittain, skannaustulosten laatu säilyy hyvänä. Huoltotarpeeseen vaikuttavat esimerkiksi skannerin käyttömäärä ja käyttöympäristö. Skanneri kannattaakin puhdistaa aina tarvittaessa.

Saat lisätietoja skannerin ylläpidosta skannerin käyttöoppaasta.

## **Asennuksen vianmääritys**

Katso lisätietoja asennuksen vianmäärityksestä skannerin käyttöohjeesta.

# **Tekninen tuki**

Katso yksityiskohtaisia tietoja HP:n tukitarjonnasta skannerin käyttöoppaasta tai osoitteesta **www.hp.com/support**.

# **3 Tekniset tiedot ja takuu**

Tässä luvussa on skannerin tuote- ja takuutiedot.

## **Skannerin tuotemääritykset**

Lisätietoja skannerin ja paperien määrityksistä on skannerin käyttöohjeessa.

## **Ympäristötiedot**

Katso ympäristötietoja skannerin käyttöohjeesta.

## **Hewlett-Packardin rajoitetun takuun lauseke**

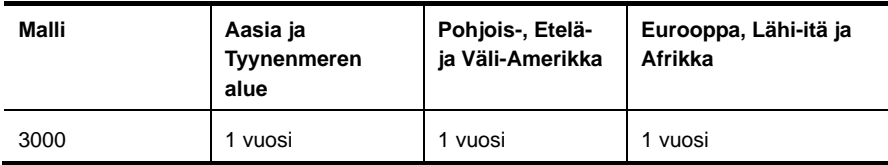

### **HP Scanjet 3000 -skanneri**

1. HP takaa käyttäjälle, että HP:n laitteistossa, lisälaitteissa tai tarvikkeissa ei ilmene materiaalista tai työstä johtuvaa vikaa edellä määritettynä takuuaikana hankintapäivästä lukien. Jos HP saa takuuaikana tiedon takuun kattamasta viasta, HP joko korjaa viallisen tuotteen tai vaihtaa sen uuteen valintansa mukaan. Korvaavat tuotteet voivat olla joko uusia tai toiminnaltaan uuden veroisia.

2. HP takaa, että HP-ohjelmistolla voi suorittaa ohjekirjoissa määritellyt toiminnot edellä määritettynä aikana hankintapäivästä lukien, kun ohjelmisto on asennettu oikein ja sitä käytetään oikein. Jos HP saa takuuaikana tiedon takuun kattamasta viasta, HP vaihtaa ohjelmiston, jolla ei voi suorittaa ohjekirjoissa määritettyjä toimintoja kyseisten vikojen takia.

3. HP ei takaa sitä, että HP-tuotteet toimivat keskeytyksettä tai että niissä ei ole virheitä. Jos HP ei kykene korjaamaan tai vaihtamaan tuotetta takuun edellyttämään kuntoon kohtuullisen ajan kuluessa tuotteen takuuaikana, asiakkaalla on oikeus palauttaa tuote, jolloin HP hyvittää tuotteen hankintahinnan.

4. HP:n tuotteet saattavat sisältää suorituskyvyltään uusia vastaavia uudelleenvalmistettuja tai mahdollisesti vähän käytettyjä osia.

5. Tämä takuu ei koske vikoja, jotka aiheutuvat seuraavista seikoista: (a) virheellinen tai puutteellinen ylläpito tai kalibrointi, (b) muut kuin HP:n toimittamat ohjelmistot, liitäntäosat tai tarvikkeet, (c) valtuuttamaton muokkaus tai väärinkäyttö, (d) käyttö muissa kuin tuotteen määrityksissä mainituissa ympäristöoloissa tai (e) toimipisteen virheellinen valmistelu tai huolto.

6. SIINÄ MÄÄRIN KUIN PAIKALLINEN LAKI SALLII, EDELLÄ MAINITUT TAKUUT OVAT MUUT TAKUUT POISSULKEVIA EIKÄ MUITA TAKUITA TAI EHTOJA,

7. KIRJALLISIA TAI SUULLISIA, ILMAISTUJA TAI OLETETTUJA, OLE. HP NIMENOMAISESTI IRTISANOUTUU OLETETUISTA TAKUISTA TAI EHDOISTA, JOTKA KOSKEVAT MYYNTIKELPOISUUTTA, TYYDYTTÄVÄÄ LAATUA JA SOPIVUUTTA JOHONKIN TIETTYYN TARKOITUKSEEN. Joissakin maissa tai osavaltioissa ja joillakin alueilla ei sallita välillisen takuun voimassaoloajan rajoituksia, joten yllä mainittu rajoitus tai poikkeus ei välttämättä koske kaikkia asiakkaita. Asiakkaalla voi olla myös muita oikeuksia, jotka vaihtelevat maan/alueen, osavaltion tai maakunnan lainsäädännön mukaan.

8. HP:n rajoitettu takuu on voimassa kaikissa maissa/alueilla tai paikoissa, joissa HP:llä on tätä tuotetta koskevia tukipalveluita ja joissa HP markkinoi tätä tuotetta. Takuupalvelun taso saattaa vaihdella paikallisten standardien mukaan. HP

ei muuta tuotteen mallia, muotoa tai käyttötarkoitusta, jotta tuote toimisi maassa/alueella, jossa sen ei ole lainsäädäntöön tai asetuksiin liittyvistä syistä tarkoituskaan toimia.

9. VAIN TÄSSÄ TAKUUILMOITUKSESSA MAINITUT KORJAUSTOIMENPITEET OVAT SALLITTUJA PAIKALLISESTI SOVELLETTAVAN LAIN SALLIMASSA LAAJUUDESSA. YLLÄ ESITETTYÄ LUKUUN OTTAMATTA HP EI MISSÄÄN OLOSUHTEISSA VASTAA TIETOJEN MENETYKSESTÄ TAI SUORISTA, ERITYISOLOSUHTEISSA SATTUNEISTA, SATTUMANVARAISISTA, VÄLILLISISTÄ (LIIKEVOITON TAI TIEDON MENETYS MUKAAN LUKIEN) TAI MUISTA VAHINGOISTA, JOTKA PERUSTUVAT SOPIMUKSEEN, RIKKOMUKSEEN TAI MUIHIN SYIHIN. Joissakin maissa ja osavaltioissa ja joillakin alueilla ei sallita sattumanvaraisen tai välillisen vahingon poissulkemista, joten yllä mainittu rajoitus tai poikkeus ei välttämättä koske kaikkia asiakkaita.

10. TÄMÄN TAKUULAUSEKKEEN TAKUUEHDOT EIVÄT SULJE POIS, RAJOITA TAI MUUTA TÄMÄN TUOTTEEN HANKINTAA KOSKEVIA PAKOLLISIA LAKISÄÄTEISIÄ OIKEUKSIA, PAITSI SILLOIN KUN SE ON LAIN MUKAAN SALLITTUA, VAAN TÄYDENTÄVÄT KYSEISIÄ OIKEUKSIA.